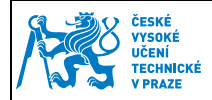

## **1 Nastavení Thunderbird**

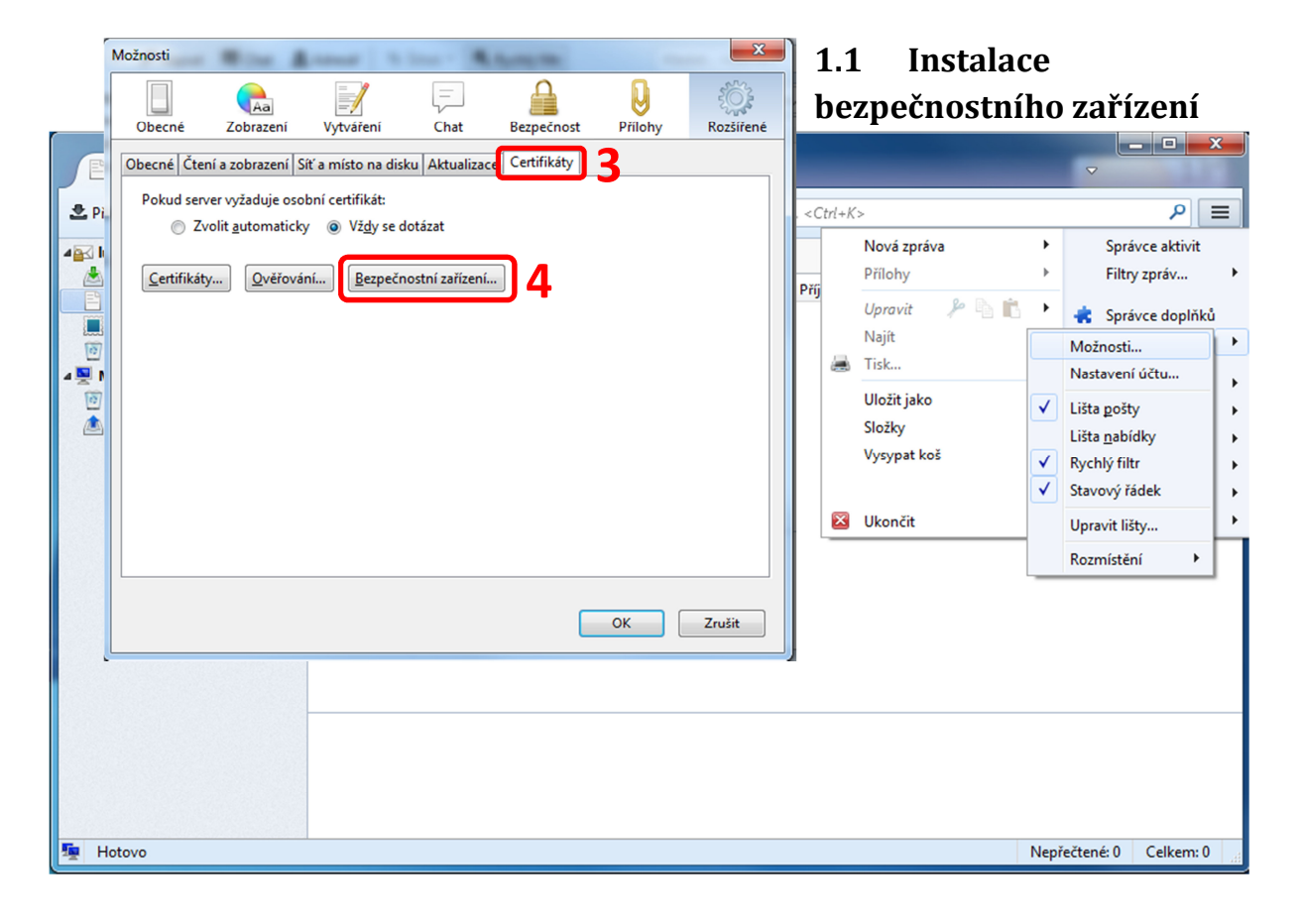

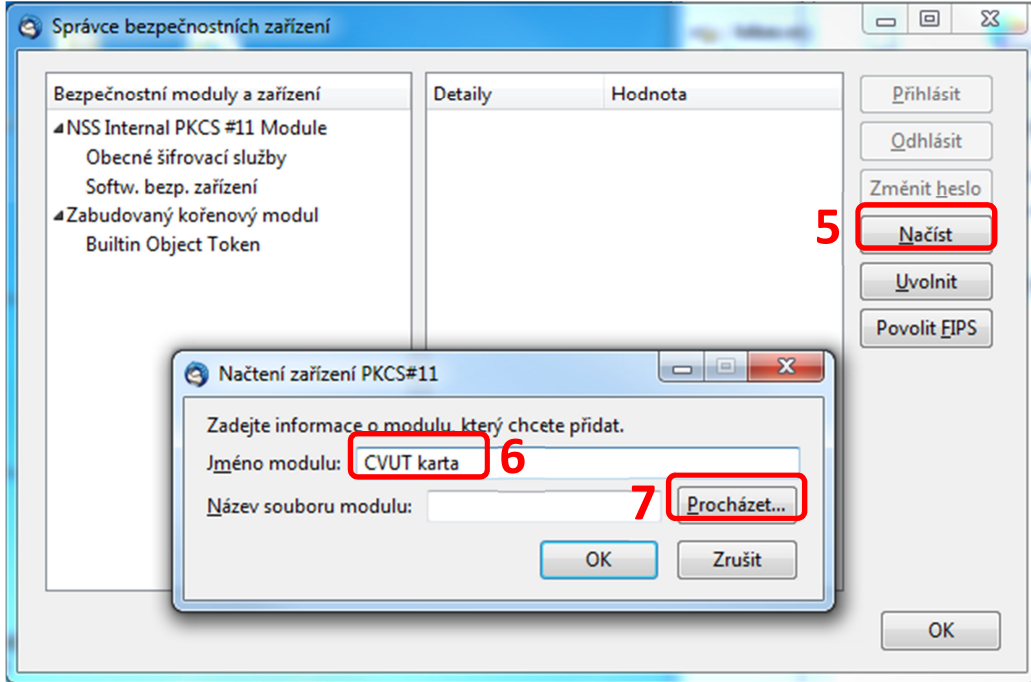

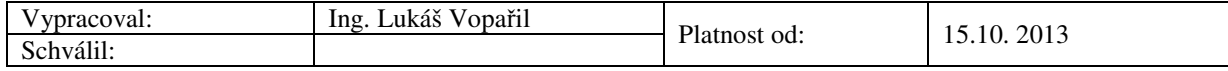

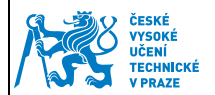

Pro podporu certifikátů z čipové karty je nutné mít nainstalovanou PKCS#11 knihovnu. Tuto knihovnu můžete stáhnout (Odstavec 1) na:

- Windows XP, Vista, 7, 32bit http://www.oksystem.cz/df/2007
- Windows XP, Vista, 7, 64bit http://www.oksystem.cz/df/2009

Knihovna se nainstaluje do **X:/Windows/System32/oksmartpkcs11.dll** a zde jí vybereme.

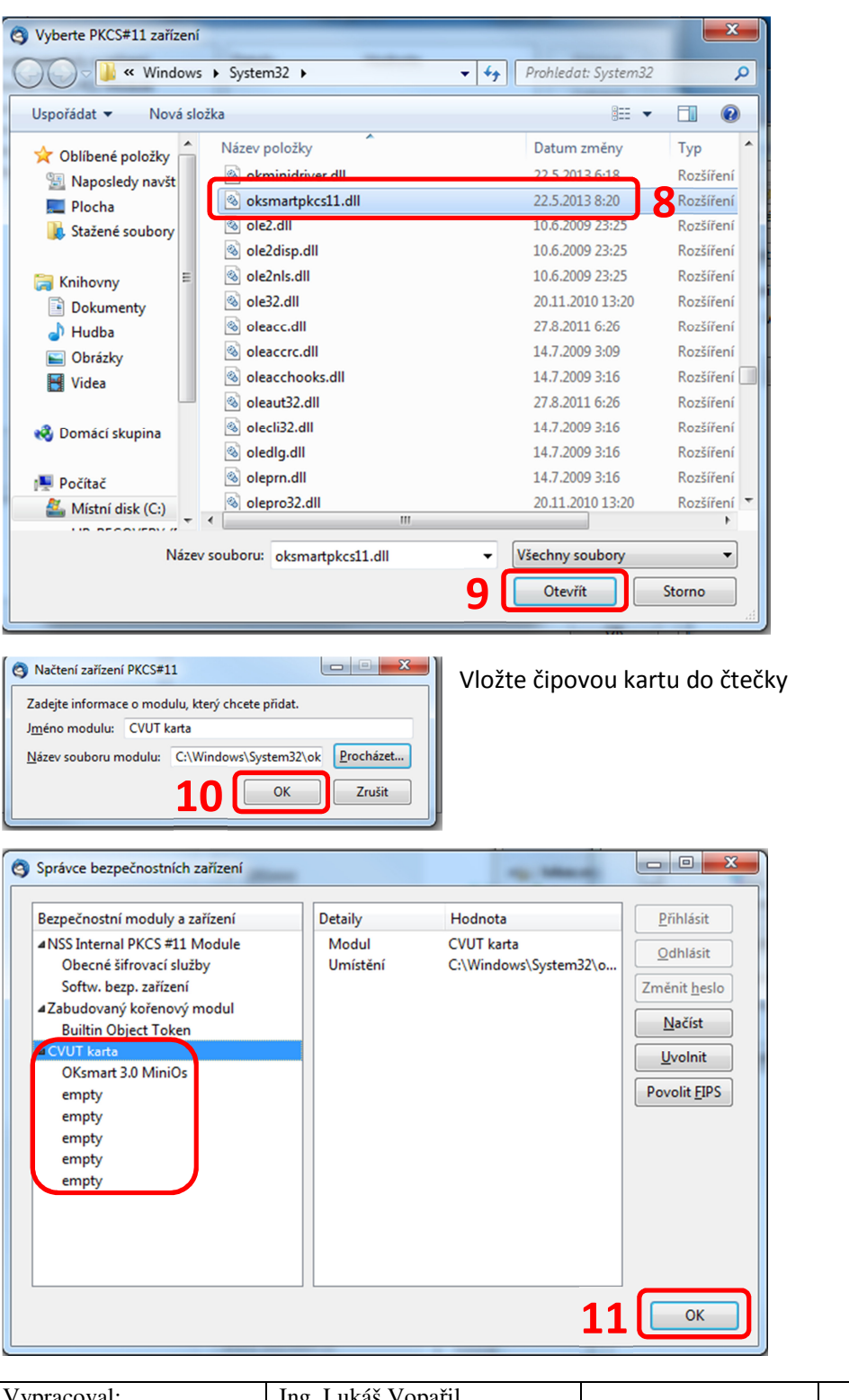

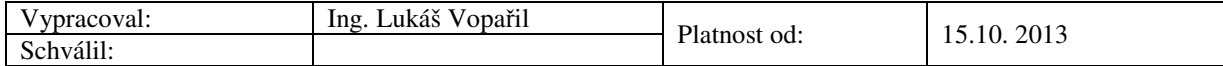

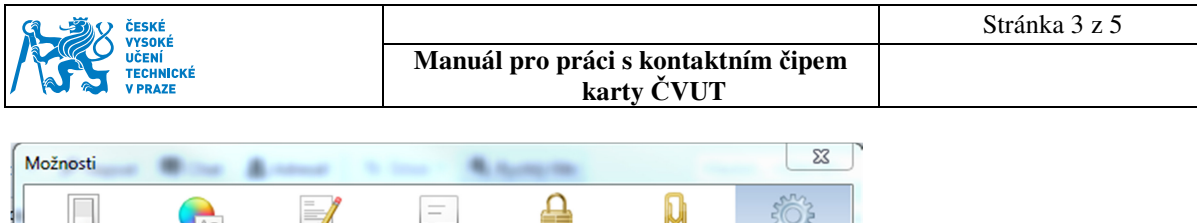

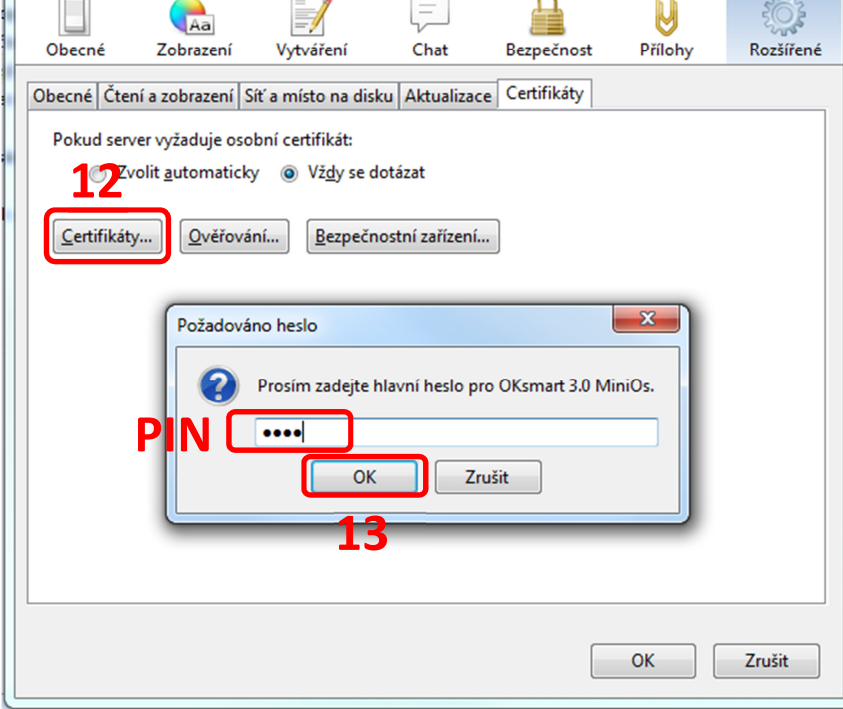

Kontrola osobních certifikátů – pro zobrazení osobních certifikátů musí být vložena karta ve čtečce.

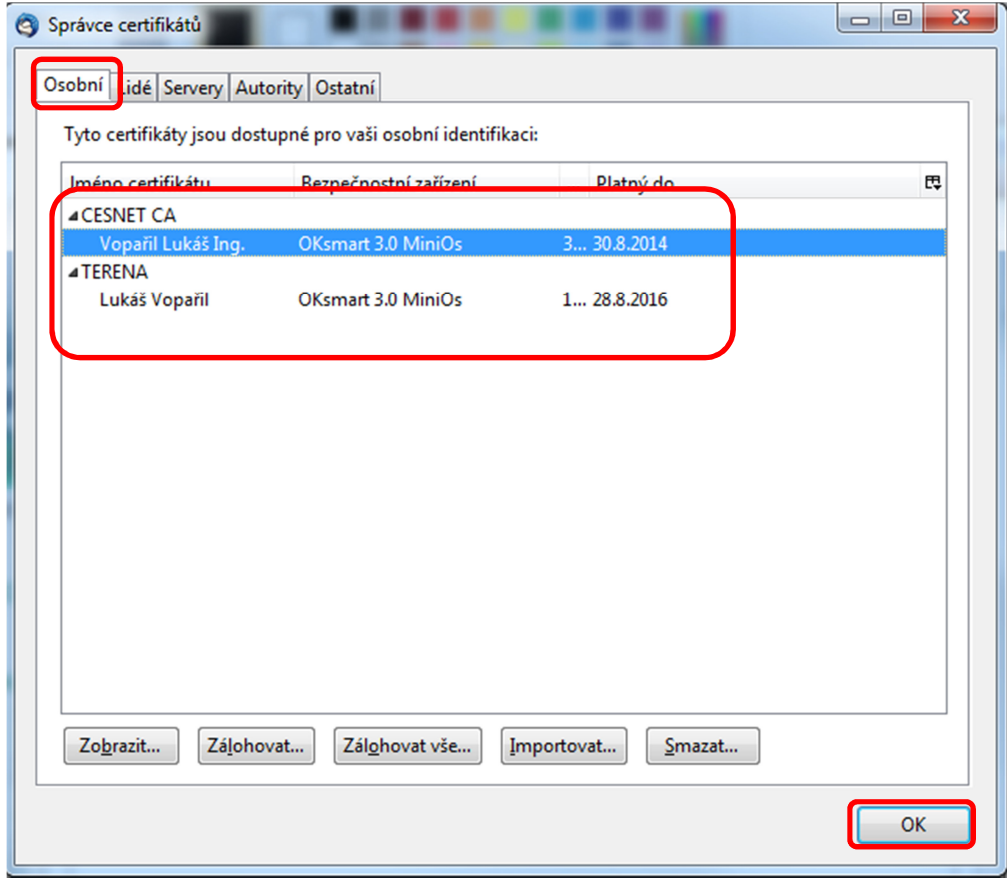

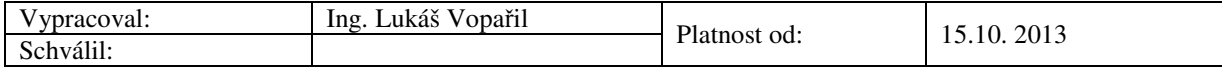

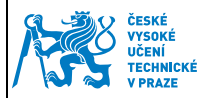

Kontrola certifikátů certifikační autorit, pokud chybí, je vhodné naimportovat.

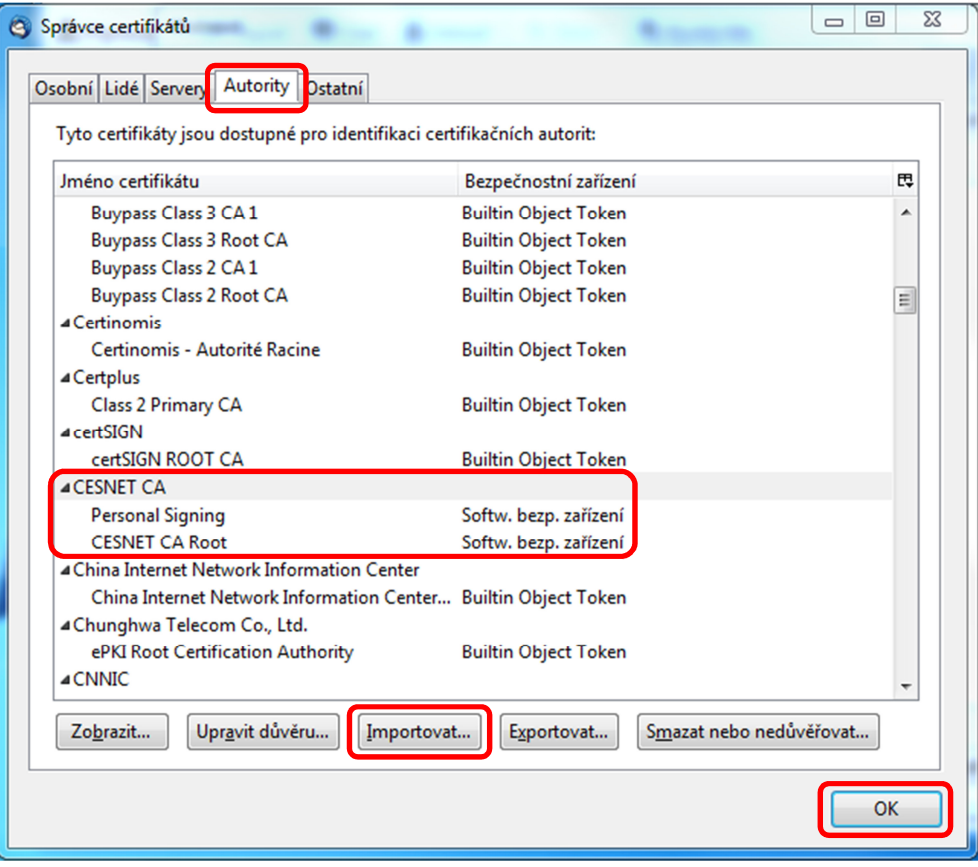

## **1.2 Nastavení elektronického podpisu**

Samotné nastavení elektronického podpisu je nutné provést v nastavení účtu.

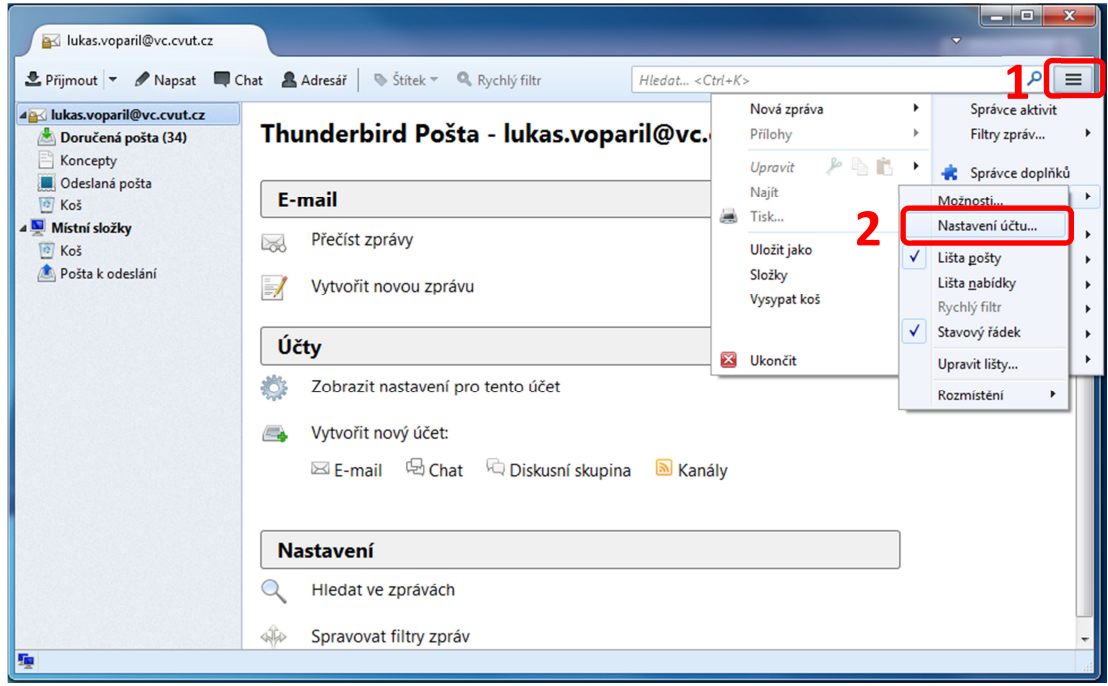

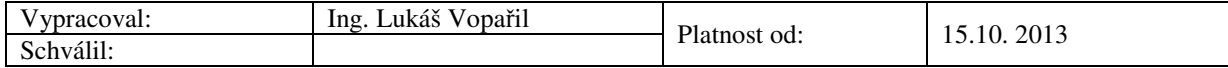

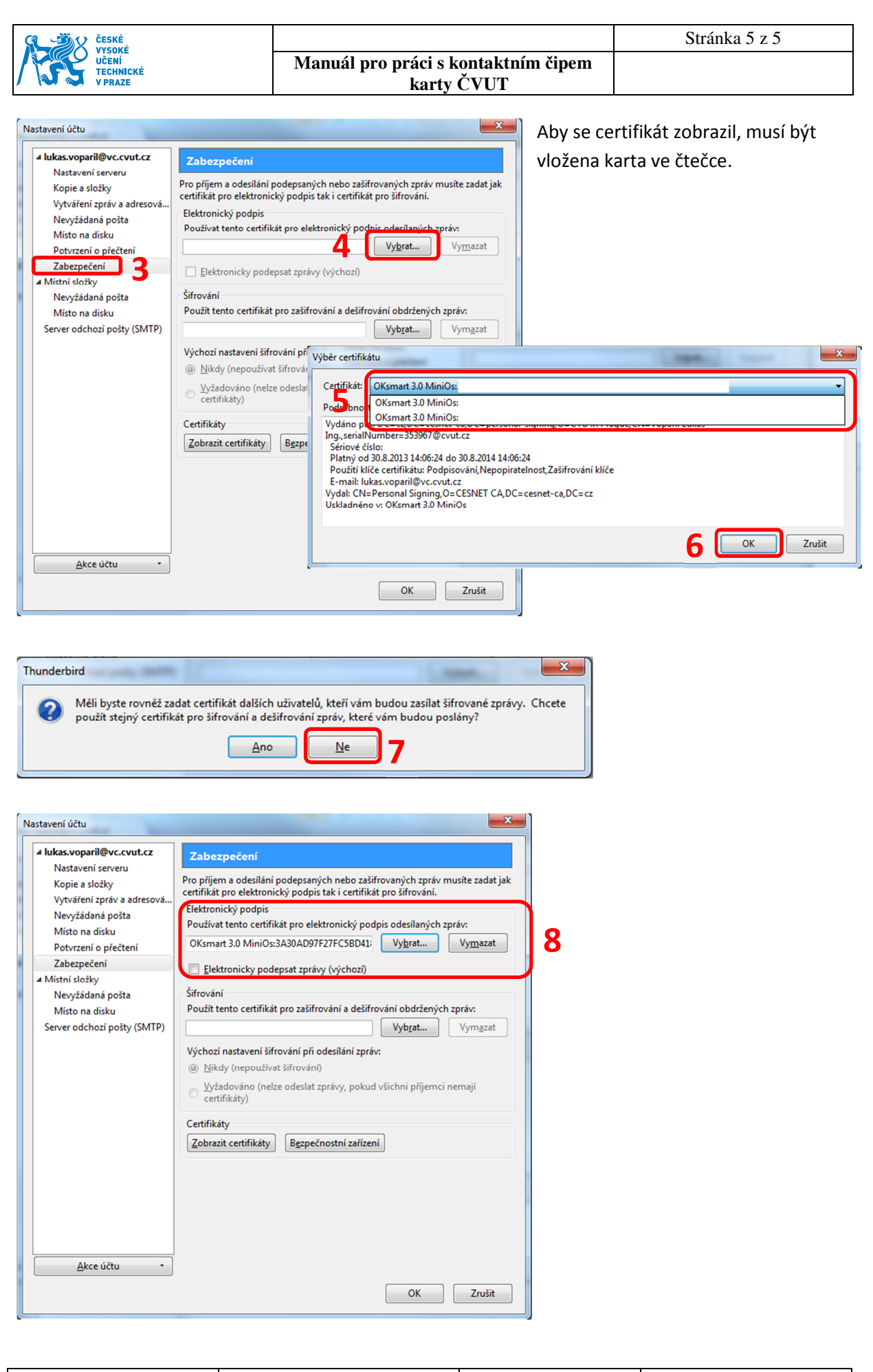

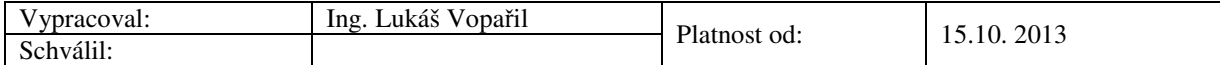